Greitos pradžios protokolas 2019 m. balandis

# "QIAstat-Dx® Respiratory Panel"

2 versija

"QIAstat-Dx® Respiratory Panel" skirtas *in vitro* diagnostikai.

## Daugiau informacijos

- ⚫ Saugos duomenų lapai (SDL): www.qiagen.com/safety
- ⚫ Techninė pagalba: support.qiagen.com

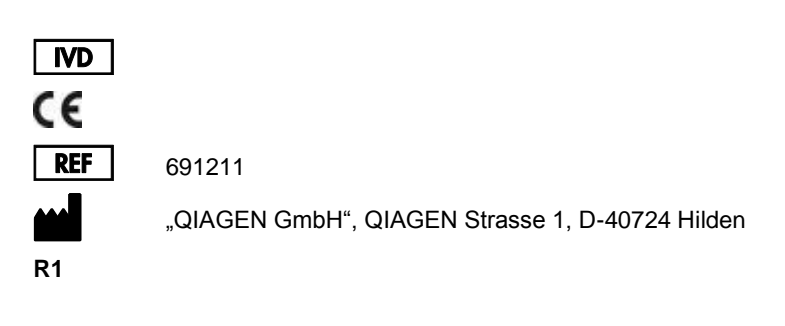

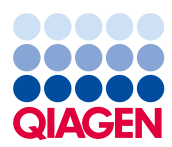

## Pastabos prieš pradedant

- ⚫ Prieš pradedant testą, būtina atidžiai perskaityti ir suprasti *"QIAstat-Dx Respiratory Panel" naudojimo instrukcijas (vadovą)*: www.qiagen.com/HB-2638
- ⚫ Prieš pradėdami testą įsitikinkite, kad prieinami toliau išvardinti daiktai:
	- $\circ$  . QIAstat-Dx Analyzer 1.0" (bent vienas operacinis ir vienas analizės modulis) su 1.2 arba naujesnės versijos programine įranga\*
	- *"QIAstat-Dx Analyzer 1.0" naudotojo vadovas* (naudoti su 1.2 arba naujesnės versijos programine įranga)
	- Operaciniame modulyje įdiegta "QIAstat-Dx" naujausio tyrimo apibrėžimo failo programinė iranga, skirta "Respiratory Panel"
- ⚫ Dirbdami su cheminėmis medžiagomis, būtinai dėvėkite tinkamą laboratorinį chalatą, mūvėkite vienkartines pirštines ir užsidėkite apsauginius akinius.

Pasiruošimas testui: sausų tamponų mėginiai

### **Sauso tampono mėginio įdėjimas į "QIAstat-Dx Respiratory Panel Cartridge"**

- 1. Išpakuokite "QIAstat-Dx Respiratory Panel Cartridge" ir laikykite taip, kad brūkšninis kodas ant etiketės būtų atsuktas į jus.
- 2. Užrašykite mėginio informaciją arba užklijuokite mėginio informacijos etiketę ant kasetės viršaus. Įsitikinkite, kad etiketė yra tinkamoje vietoje ir netrukdo atidaryti dangtelį.
- 3. Atidarykite tampono angos mėginio dangtį kairėje "QIAstat-Dx Respiratory Panel Cartridge" pusėje.

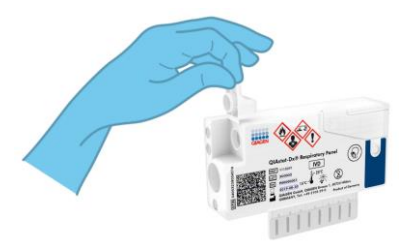

\* "DiagCORE® Analyzer" prietaisai, naudojantys "QIAstat-Dx 1.2" arba naujesnę programinę įrangą, gali būti naudojami kaip alternatyva "QIAstat-Dx Analyzer 1.0" prietaisams.

- QIAstat-Dx Respiratory Panel Greitos pradžios protokolas 04/2019 3
	-
- 4. Įkiškite tamponą į "QIAstat-Dx Respiratory Panel Cartridge", kol nulaužimo taškas bus sulygiuotas su prieigos anga (t. y. tamponas toliau nejudės).
- 5. Nulaužkite tampono kotą ties nulaužimo tašku, palikdami likusią tampono dalį "QIAstat-Dx Respiratory Panel Cartridge".

6. Tvirtai uždarykite tampono angos mėginio dangtį, kol užsifiksuos.

**SVARBU: perkėlus mėginį į "QIAstat-Dx** Respiratory Panel Cartridge", per 90 minučių ją reikia įstatyti į "QIAstat-Dx Analyzer 1.0".

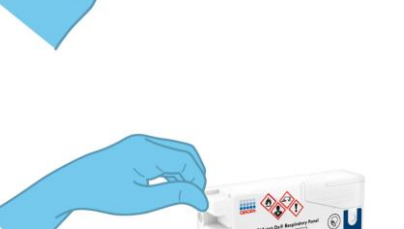

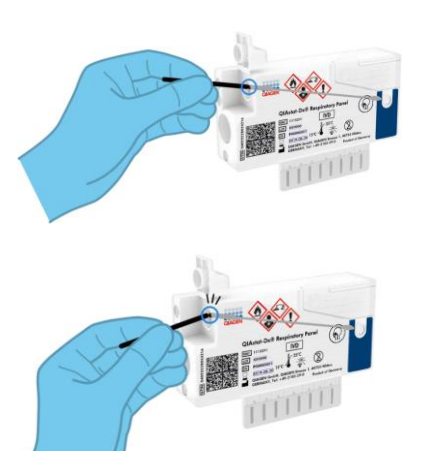

Pasiruošimas testui: skysti mėginiai transportavimo terpėje

# Skysto mėginio transportavimo terpėje įdėjimas į "QIAstat-Dx Respiratory Panel **Cartridge"**

- 1. Išpakuokite "QIAstat-Dx Respiratory Panel Cartridge" ir laikykite taip, kad brūkšninis kodas ant etiketės būtų atsuktas į jus.
- 2. Užrašykite mėginio informaciją arba užklijuokite mėginio informacijos etiketę ant kasetės viršaus. Įsitikinkite, kad etiketė yra tinkamoje vietoje ir netrukdo atidaryti dangtelį.
- 3. Atidarykite pagrindinės angos mėginio dangtį "QIAstat-Dx Respiratory Panel Cartridge" priekyje.
- 4. Atidarykite tiriamą mėginio vamzdelį. Pateikta perkėlimo pipete pritraukite skysčio iki trečiosios užpildymo linijos (300 ul). Atsargiai perkelkite 300 μl mėginio tūrio į pagrindinę angą.
- 5. Tvirtai uždarykite pagrindinės angos mėginio dangtelį, kol užsifiksuos. Apžiūrėdami įsitikinkite, kad mėginys įdėtas, naudodami "QIAstat-Dx Respiratory Panel Cartridge" mėginio patikros langelį.

**SVARBU:** perkėlus mėginį į "QIAstat-Dx Respiratory Panel Cartridge", per 90 minučių ją reikia įstatyti į "QIAstat-Dx Analyzer 1.0".

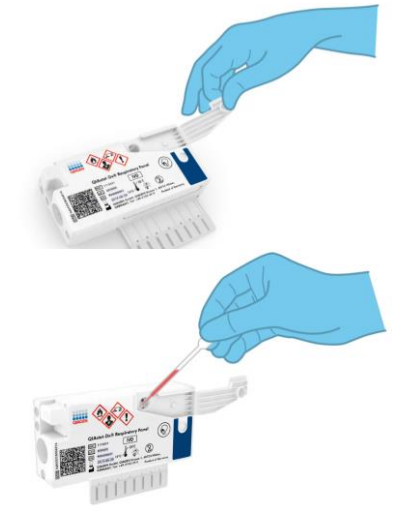

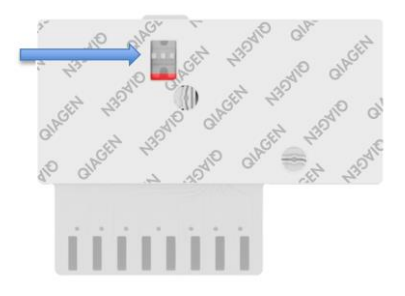

## "QIAstat-Dx Analyzer 1.0" paleidimas

- 1. Jjunkite "QIAstat-Dx Analyzer 1.0" jjungimo / išjungimo mygtuku prietaiso priekyje. Būsenos indikatorius taps mėlynas.
- 2. Kai pasirodo **pagrindinis** ekranas ir "QIAstat-Dx Analyzer 1.0" būsenos indikatoriai pradeda šviesti žaliai ir nustoja mirksėti, prisijunkite prie prietaiso.

## Testo vykdymas

- 1. Paspauskite mygtuką "**Run Test**" (vykdyti testą). Kai bus paprašyta, brūkšninių kodų skaitytuvu nuskaitykite mėginio ID brūkšninį kodą (atitinkamai ant nazofaringinio tampono mėginio arba UTM mėginio vamzdelio) arba nuskaitykite mėginio informacijos etiketės brūkšninį kodą ant "QIAstat-Dx Respiratory Panel Cartridge".
- 2. Kai bus paprašyta, nuskaitykite "QIAstat-Dx Respiratory Panel Cartridge" brūkšninį kodą.

3. Pasirinkite tinkamą mėginio tipą iš sąrašo.

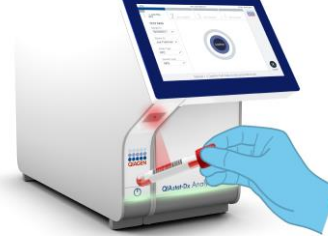

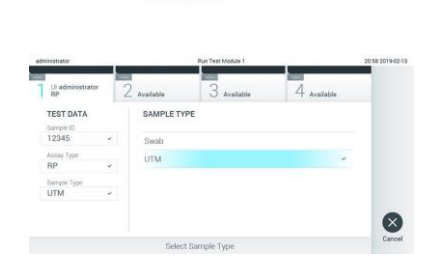

- 4. Bus rodomas ekranas "**Confirm**" (patvirtinti). Peržiūrėkite įvestus duomenis ir atlikite visus reikiamus pakeitimus. Kai visi rodomi duomenys yra teisingi, paspauskite "**Confirm**" (patvirtinti).
- 5. Jsitikinkite, kad "QIAstat-Dx Respiratory Panel Cartridge" tampono angos ir pagrindinės angos mėginių dangčiai yra uždaryti. Įdėkite kasetę į "QIAstat-Dx Analyzer 1.0" kasetės įstatymo angą, nukreipę brūkšninį kodą į kairę, o reakcijos kameras – žemyn. Prietaisas automatiškai užsidarys ir pradės vykdyti testą.

- 6. Kai testo vykdymas užbaigiamas, pasirodo ekranas "**Eject**" (išstumti) ir rodomas vienas iš toliau pateiktų testo rezultatų: "TEST COMPLETED" (testas atliktas), "TEST FAILED" (testas nepavyko) arba "TEST CANCELED" (testas atšauktas).
- 7. Jutikliniame ekrane paspauskite **(b)** "Eject" (išstumti), norėdami išimti "QIAstat-Dx Respiratory Panel Cartridge".

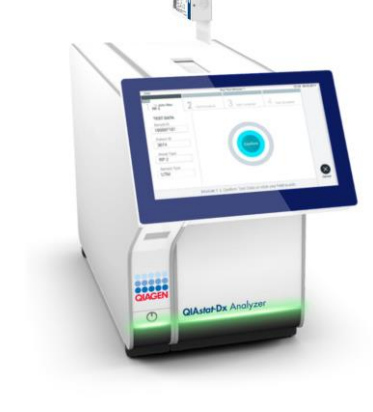

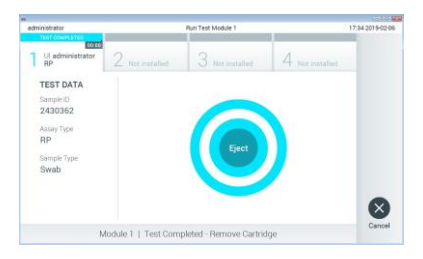

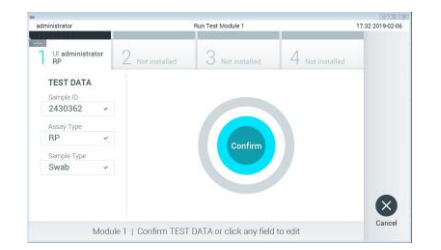

#### Rezultatų peržiūra

"QIAstat-Dx Analyzer 1.0" automatiškai interpretuoja ir įrašo testo rezultatus. Išstūmus "QIAstat-Dx Respiratory Panel Cartridge", rodomas rezultatų "Summary" (suvestinės) ekranas. Pagrindinėje ekrano dalyje rezultatams rodyti naudojamos kodavimo spalvos ir simboliai:

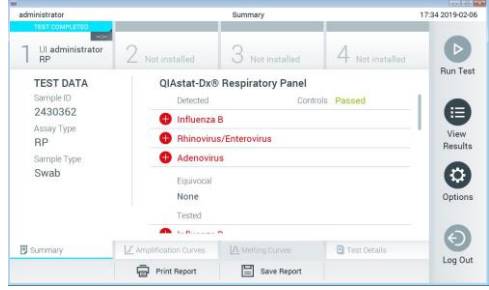

- ⚫ Į pirmąjį sąrašą ties antrašte "Detected" (aptikta) įtraukti visi mėginyje aptikti ir identifikuoti patogenai, priekvie pažymėti raudonu pliuso ženklu  $\bigcirc$ .
- Antrasis sarašas su antrašte "Equivocal" (abejotina) nenaudojamas. "Equivocal" (abejotina) rezultatai netaikomi "QIAstat-Dx Respiratory Panel". Todėl sąrašas "Equivocal" (abejotina) visada bus tuščias.
- I trečiąjį sąrašą ties antrašte "Tested" (tirta) įtraukti visi mėginyje tirti patogenai. Mėginyje aptikti ir identifikuoti patogenai priekyje pažymėti ženklu  $\bigoplus$  ir rodomi raudonai. Tirti, bet neaptikti patogenai priekyje pažymėti ženklu ir rodomi žaliai Pastaba: mėginyje aptikti ir identifikuoti patogenai rodomi sarašuose "Detected" (aptikta) ir "Tested" (tirta).
- Jeigu testo nepavyko sėkmingai užbaigti, rodomas pranešimas "Failed" (nepavyko) ir konkretus klaidos kodas.
- Paspauskite <sup>■</sup> "**Test Details**" (išsami testo informacija) skirtukų meniu juostoje jutiklinio ekrano apačioje, jei norite peržiūrėti išsamesnę rezultatų informaciją.
- Norėdami peržiūrėti patogenų amplifikacijos kreives, paspauskite skirtuka  $\angle$ "Amplification Curves" (amplifikacijos kreivės).

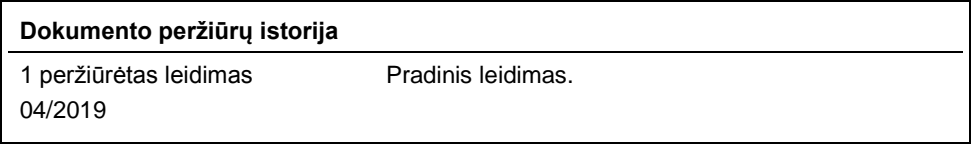

Naujausia informacija apie licencijavimą ir tam tikrų produktų garantinių įsiparėjojimų atsisakymai pateikti attinkamame "OIAGEN" rinkinio vadove arba naudotojo vadove.<br>Prekių ženklai: "QIAGEN"", "Sample to Insight", "QIA